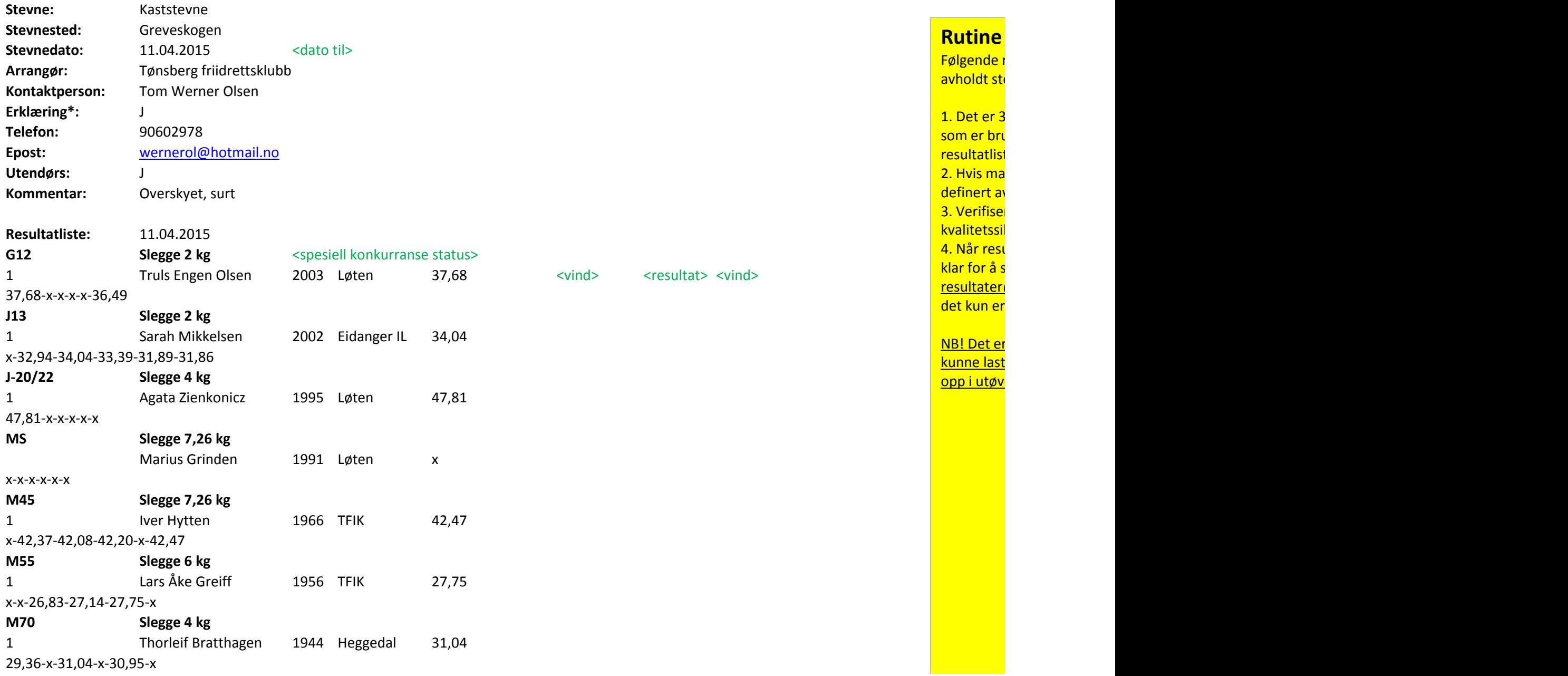

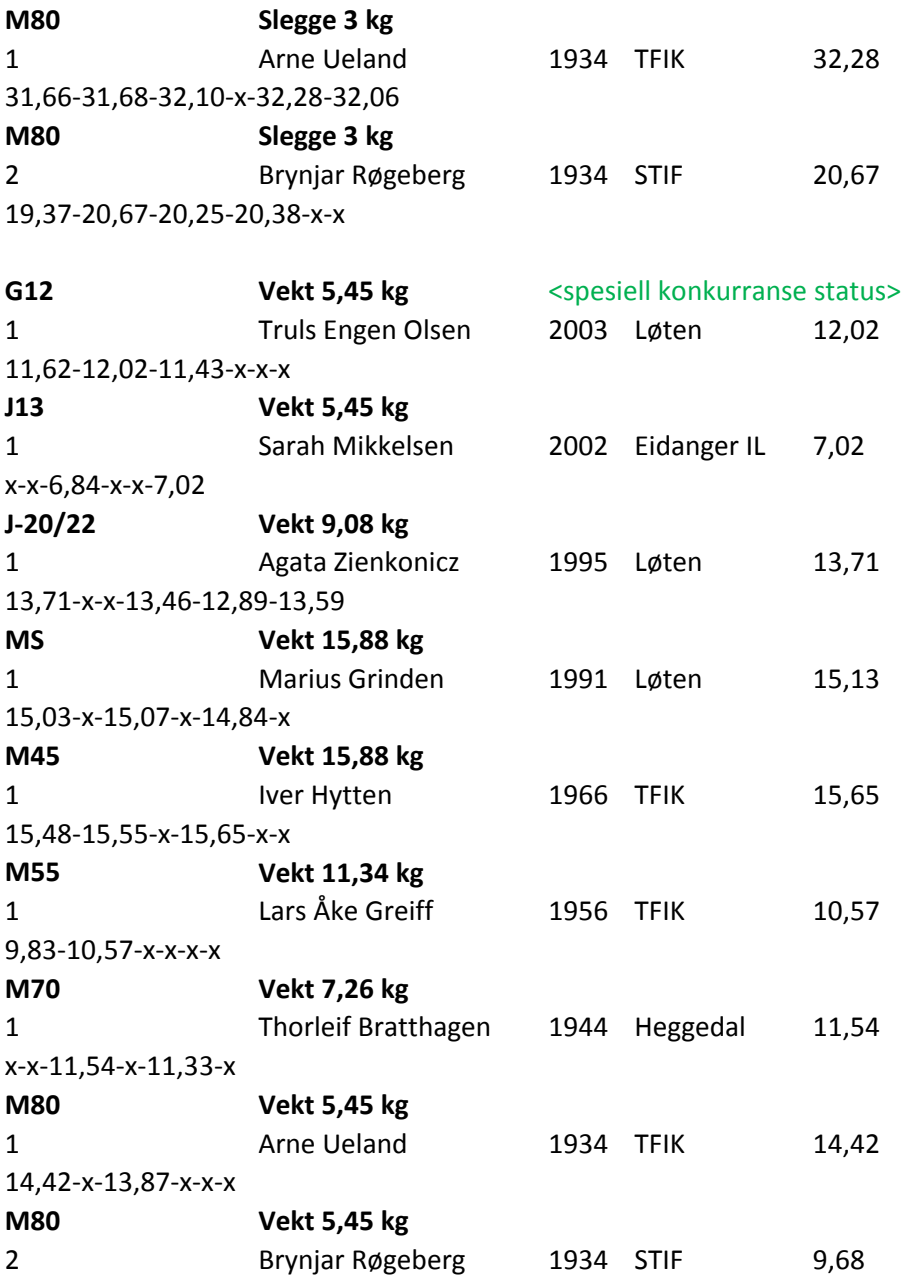

9,68-x-x-x-x-x

*\* Kontaktpersonen innestår for at alle konkurranseregler er fulgt og at alle dommere har autorisasjon. Eventuelle avvik fra konkurransereglene er ført opp i resultatlisten*

## **Veiledning til bruk av Excel-malen**

Nendenfor finnes en kort forklaring til hvordan malen skal forstås og brukes. Hvis man ønsker å kikke på et eksempel for hvordan å bruke malen i praksis, klil

- 1. Alle felter i malen som er skrevet med **svart** tekst er påkrevd (mandatory), mens felter med **grønn tekst** er valgfrie (optional) felter.
- 2. Uthevede felter (**bold**) er nøkkelord, mens felter med <> er datafelter som skal fylles ut med riktig verdi/tekst.
- 3. I feltet <dato fra> legger man inn dato da stevnet ble avholdt. Feltet <dato til> benyttes når man har stevner som går over flere dager. Dette feltet kan ute

4. Datoer spesifiseres på formatet dd.mm.yyyy

5. Feltet Resultatliste: er nødvendig å ha med siden det kan være stevner som går over flere dager og man må da vite hvilken dag øvelsene nedenfor ble avh

an inn dato fram inn dato framske man inn dato dato da stevenet ble av holdt. Feltet som går over flere dager.<br>Benyttes når man har stevner som går over flere dager. Dette feltet kan utens i dag. Dette feltet bare går ove

- 6. Når man spesifiserer <øvelse>, må man være nøye med å legge inn vekt og hekkehøyde for henholdsvis kast- og hekk/hinder-øvelser.
- 7. I klasser som ikke skal rangeres, legger man inn 1 i <plassering> for alle utøvere.
- 8. Feltet Heat: brukes i øvelser der man har flere heat. For eksempel løpsøvelser (60m og 600m), men kan også brukes i andre øvelser der utøverne deles i gr
- 9. Feltet Finale: brukes når det er en finale. For eksempel Finale: A hvis det er A-finale eller B for B-finale. Ved kun 1 finale i øvelsen for klassen kan verdien i
- 10. Feltene **Heat:** og **Finale:** er mutually exclusive (enten eller).
- 11. Eventuelt startnummer på utøver som er plassert mellom <plassering> og <navn på utøver> blir ignorert når resultatet lastes inn i statistikken, men kan t
- 12. Feltet <spesiell konkurranse status> brukes kun ved spesielle forhold ved øvelsen.
- 13. Verdiene i <spesiell konkurranse status> er: el (ekstra løp) igb. (ikke gyldig bane) lg (lav grop) mt (manuell tidtaking), flere verdier kan legges inn ved l
- 14. <serie for kast eller hopp> -feltet brukes hvis man ønsker å legge inn alle kastene eller hoppene til en utøver.

## **for innlevering av resultatliste**

rutine er gjeldende i forbindelse med innlevering/innrapportering av en resultatliste etter evne:

1. Det er 3 forskjellige måter å produsere en resultatliste på, enten via FriRes/Frisys (hvis det er det akt som arrangementssystem), ved å bruke denne Excel-malen, eller ved å registrere ten online via SportsAdmin.

In ønsker å benytte denne Excel-malen, fyll ut resultatlisten i henhold til det som er v felter i malen.

r at resultatlisten er riktig ved spesielt å se til at punktene under fanen "Sjekkliste for kring" er etterlevd.

ultatlisten er ferdig, og det er sjekket at den innehar den kvaliteten som forventes, er den sendes inn til Friidrettsforbundet . Det siste som gjøres før resultatlisten sendes inn til @friidrett.no, er å fjerne alle unødvendige faner og gule tekstbokser i Excel-arket, slik at selve resultatlisten som ligger igjen.

r viktig å være klar over at jo bedre kvalitet det er på resultatlisten, jo raskere vil den tes inn i statistikkdatabasen, slik at årsstatistikken blir oppdatert og resultatene dukker res resultatstatistikk.

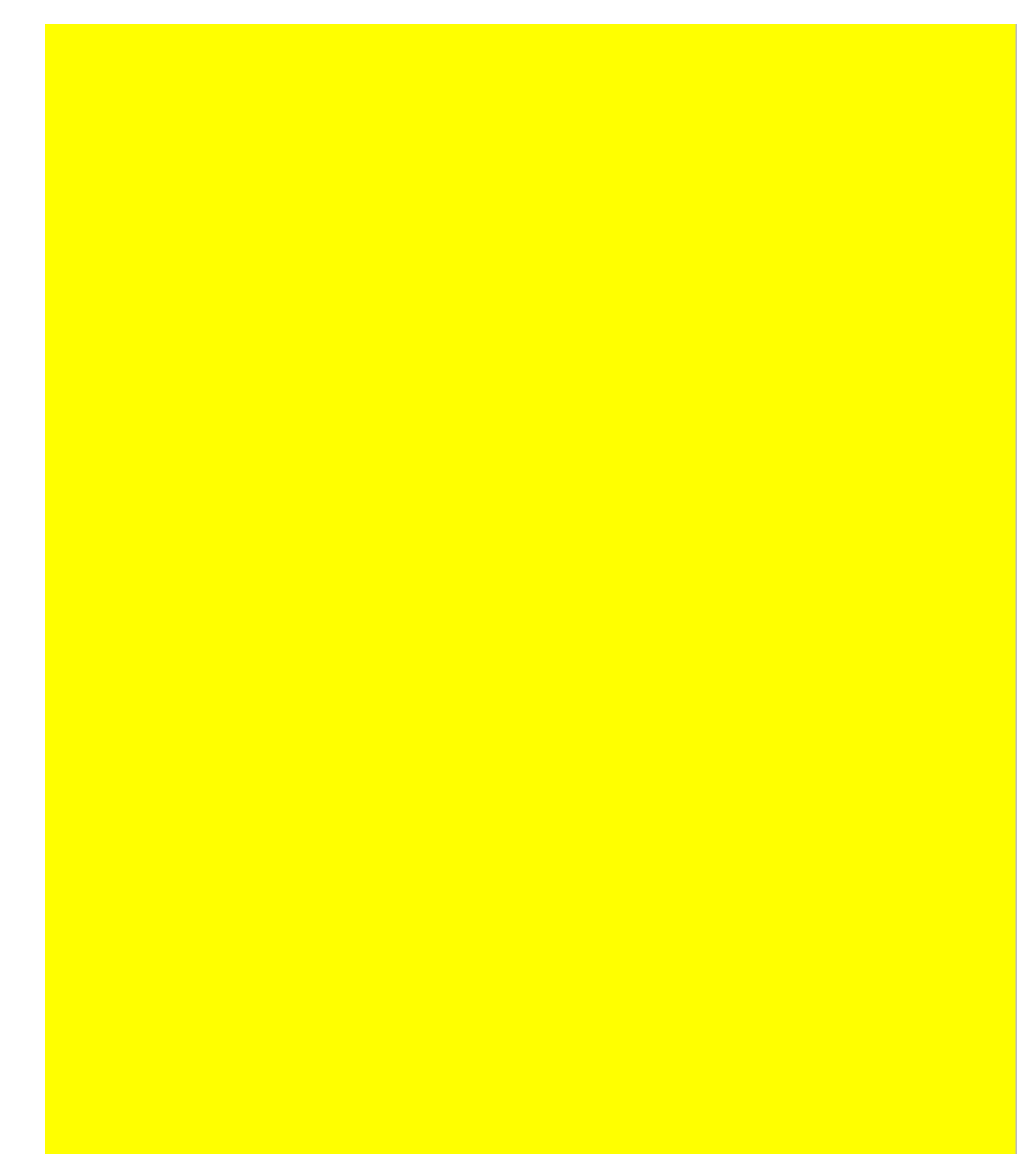

kk på fanen "Eksempel på resultatliste".

lates hvis stevnet bare går over 1 dag.

oldt. Kan utelates ved stevner som ikke går over flere dager.

<mark>rupper.</mark> kin verdien.

lere dager. Dette feltet kan utelates hvis stevnet bare går over 1 dag.

ias med i resultatlisten hvis man har behov for det.

behov etter hverandre .